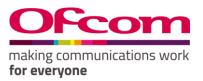

## **Number Management System**

User Guide for numbering

## Contents

| How to register online                                                                      | 2  |
|---------------------------------------------------------------------------------------------|----|
| How to login                                                                                |    |
| How to change your password                                                                 |    |
| How to create a Communications Provider Business Account                                    | 8  |
| How to create numbering applications                                                        | 13 |
| How to view invoices and statements (in relation to charges for certain geographic numbers) | 21 |
| How to add a Contact                                                                        | 22 |
| How to assign a Contact to another Communications Provider                                  | 23 |
| How to view allocated number blocks                                                         | 24 |

## How to register online

**New Registration** 

#### **Steps to Follow:**

- 1. Navigate to the 'Ofcom's Number Management System (NMS)' homepage via "https://ofcom.force.com/NMS\_loginPage".
- 2. Click the "New Registration" button.

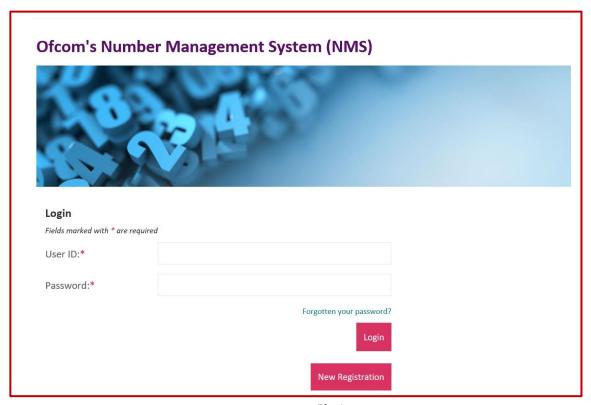

Fig 1.

After clicking the "New Registration" button, you will be navigated to the page below

- 3. Complete all mandatory fields (marked with an asterisk\*).
- 4. Click "Register" button.

| Data Dratastian                                                                                                    |   |
|----------------------------------------------------------------------------------------------------|---|
| Data Protection                                                                                                    |   |
| 1. The Ofcom Licensing Service allows you to update your contact details, apply for new licences and check the details of any licences you currently hold. 2. Ofcom is committed to protecting your privacy and to processing your personal data in a manner which meets the requirements of the Data Protection Act 3. By registering your details you agree: a. that any information provided is correct and complete to the best of your knowledge and belief, and b. to the use of your personal data for the purposes described in paragraph 1 above If you do not agree, you cannot continue your registration.  The information you provide and any further information submitted will be used |   |
| by Ofcom for the purpose of issuing licences. By registering, you confirm that you agree with the terms of this licence agreement.                                                                                                    |   |
| My Details Fields marked with * are required                                                                                                    |   |
| Title                                                                                                    |   |
| None                                                                                                    |   |
| First name*                                                                                                    |   |
| rirst name"                                                                                                    |   |
|                                                                                                    |   |
| Middle name                                                                                                    |   |
|                                                                                                    |   |
| Last name*                                                                                                    |   |
| Last name"                                                                                                    | 1 |
|                                                                                                    |   |
| Front address*                                                                                                    |   |
| Email address*                                                                                                    | 1 |
|                                                                                                    |   |
| Confirm email address*                                                                                                    |   |
|                                                                                                    |   |
|                                                                                                    |   |
| Main phone number*                                                                                                    |   |
|                                                                                                    |   |
|                                                                                                    |   |
| Mobile number                                                                                                    |   |
|                                                                                                    |   |
|                                                                                                    |   |
| Challenge question                                                                                                    |   |
| Place of Birth V                                                                                                    |   |
|                                                                                                    |   |
| Answer to challenge question*                                                                                                    | 1 |
|                                                                                                    |   |
|                                                                                                    | _ |
| Cancel                                                                                                    | l |
|                                                                                                    |   |

Fig 2

Note 1: You will be sent an email to your registered email address containing your verification link. You will need this to create your password and complete the registration process.

- 5. Click on the verification link in the email and you will be navigated to the 'Enter new password' page (see Fig 3).
- 6. Provide details as required and click "Confirm".

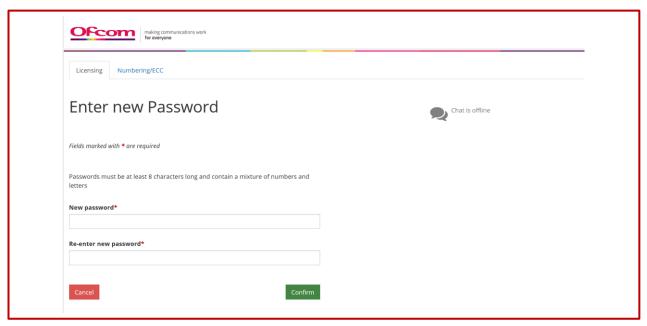

Fig 3.

## How to login

Existing Users

Visit: Link to be provided later

- 1. Enter your Email address and Password
- 2. Click the "Login" button

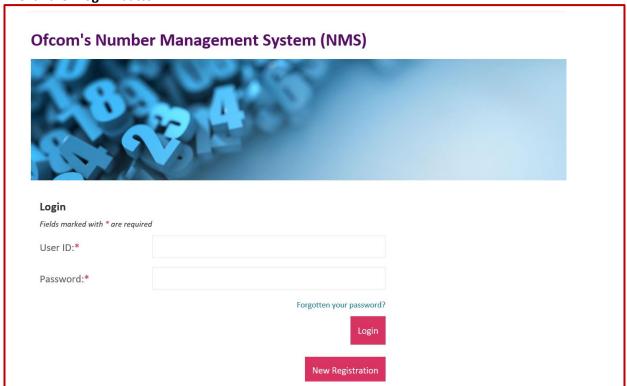

Fig 4

Upon successful login you will be directed to your online account.

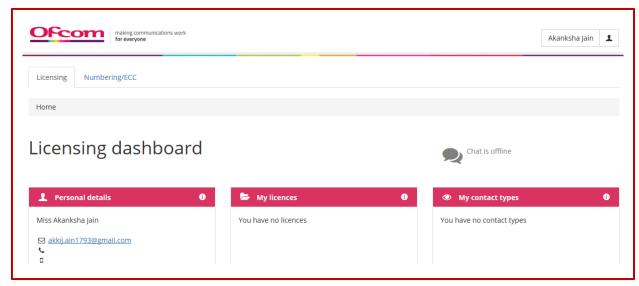

Fig 5

3. Click on "Numbering/ECC" tab on the dashboard

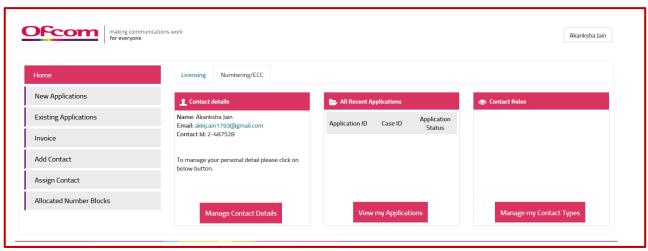

Fig 6

## How to change your password

Password Reset

- 1. Click on your **Username** tab in the top-right corner of the screen
- 2. Select "Change Password" option

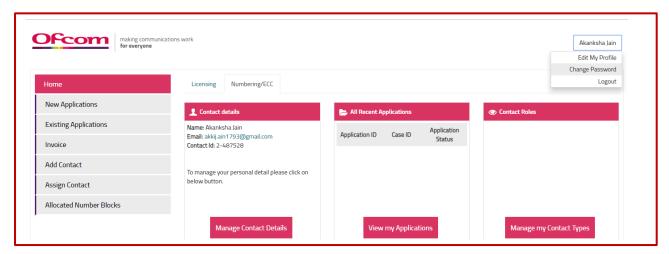

Fig 7

3. Provide details as required and click "Confirm" to change password or "Cancel" to return to your account home page

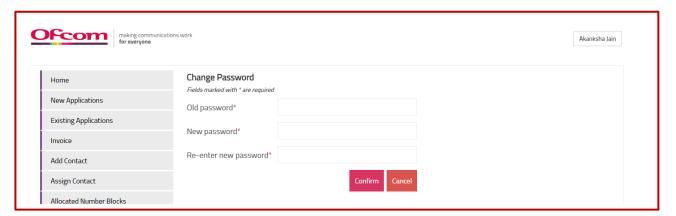

Fig 8

### How to create a Communications Provider Business Account

1. Click on the "New Applications" option from the Account Home page

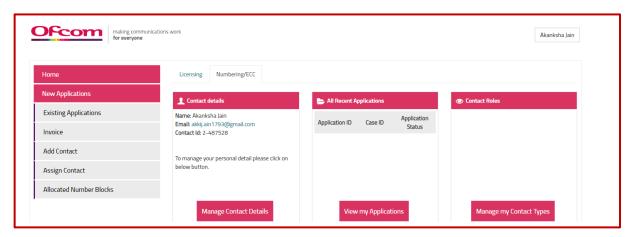

Fig 9

- 2. Select "Others". Select the Application type from the drop-down list and choose the Number type where applicable.
- 3. Click on "Continue" button.

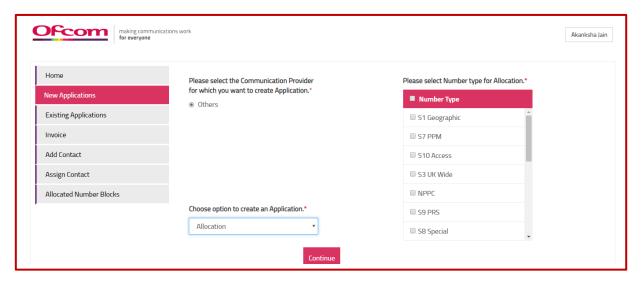

**Fig 10** 

4. Complete all mandatory fields on 'Communications Provider (CP) Check' page and click on "Validate Account" button.

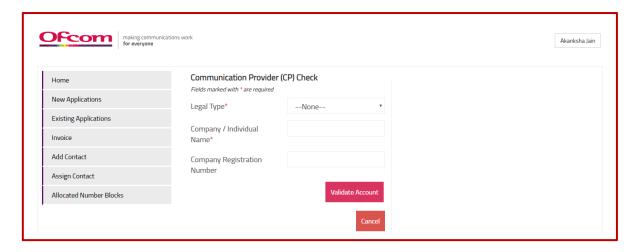

Fig 11

5. Click on "Create Account" button if no result is found.

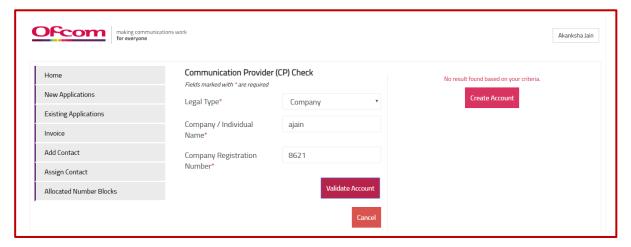

Fig 12

- 6. Provide requested details on the form. Please note that you will only be able to save details if all the mandatory fields are completed (mandatory fields are marked with \*).
- 7. Click the "Save" button. (see Fig 13)

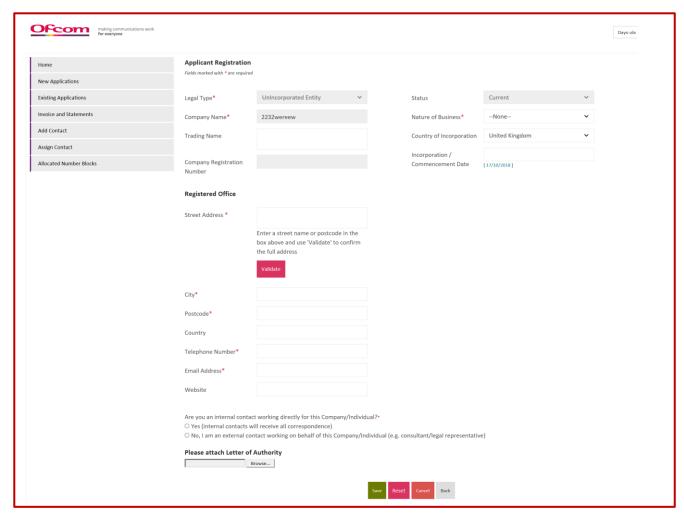

Fig 13

Note 2: When the "Save" button is clicked, the "Update Contact" button shall become visible. This button will allow the user to update their details and associate themselves with the New CP account created.

- 7. Provide details on the 'Contact Registration Form' and select Contact Type(s). Note that multiple contact types can be selected by holding down your "Ctrl" key.
- 8. Click "Update" button to save details.

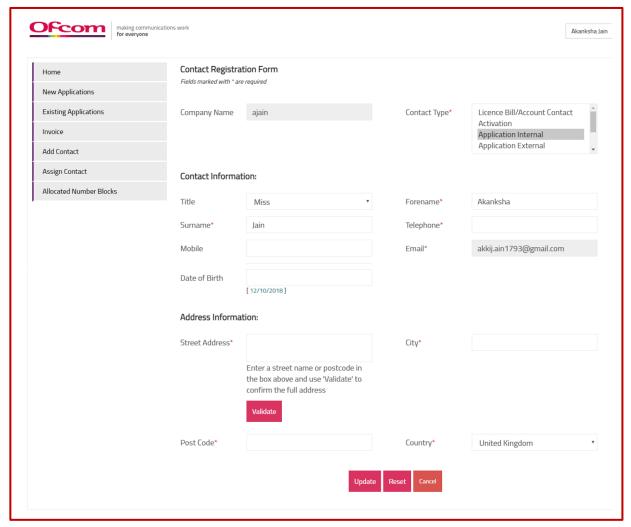

Fig 14

- 9. A Communications Provider Business Account can also be created from the Username tab in the top-right corner of the screen.
- 10. Click on "Edit My Profile".

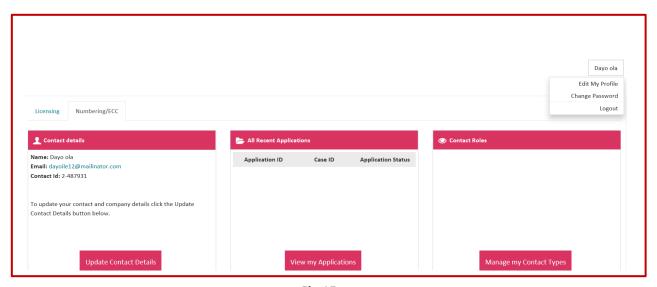

Fig 15

- 11. Click the "CP Details" tab. A link will appear.
- 12. Click on the "Click here to associate an account" link. You will be taken to the 'Communications Provider (CP) Check' page. Go to Step 4 of 'How to create a Communications Provider Business Account' in this guide and continue.

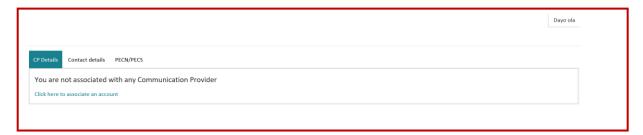

Fig 16

## How to create numbering applications

To make an application, please follow the following steps:

From the Business Account home page

1. Click the "New Applications" tab.

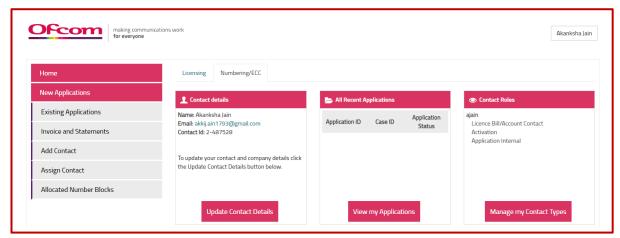

Fig 17

- 2. Select the Communications Provider Business Account that the application is for.
- 3. Select the application type from the drop-down list. The application we are going to use in this instance is "Allocation"
- 4. Select the Number type
- 5. Click "Continue"

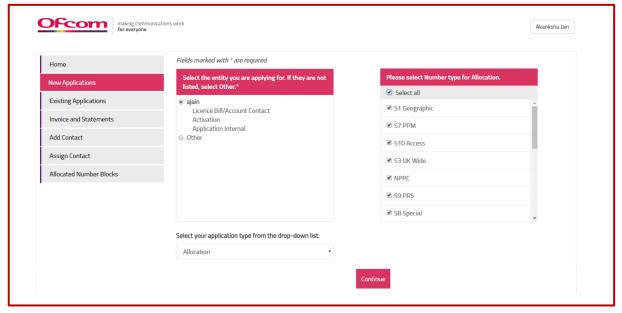

**Fig 18** 

Note 3: If you wish to create a Reservation/Return/Transfer/Service Charge/ECC application\*, then choose the appropriate application type from the dropdown list.

\*A separate NMS user guide on making applications for Code Powers in relation to the Electronic Communications Code (ECC) is provided on the 'Ofcom's Number Management System (NMS)' homepage.

Note 4: After clicking the "Continue" button, users will be directed to provide utilisation details on allocated number blocks where relevant (see Fig 19). The following activities can be completed:

- Add details as requested and click "Update utilisation".
- ii. In addition, you can also download CSV files by selecting available number blocks and selecting the "Download csv" button, to provide details on the CSV files. Users can also upload CSV files by using the "Import Number Block" button.
- iii. If there are no utilisation details to be provided, click the "Continue to application" button to proceed.

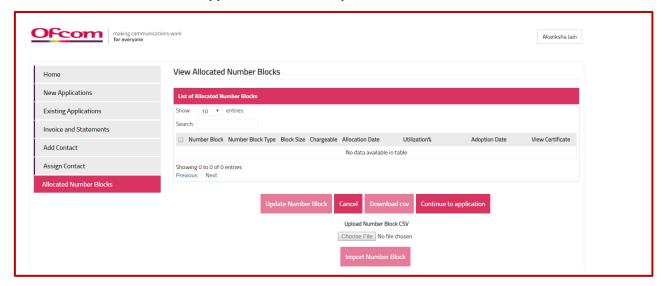

Fig 19

Note 5: Users will be directed to the PECN/PECS section to upload a network diagram for Fixed and/or Mobile networks, dependent on the number type applied for.

6. In order to upload a network diagram, attach the relevant document from your own directory/files and click on the **"Upload PECN/PECS"** button.

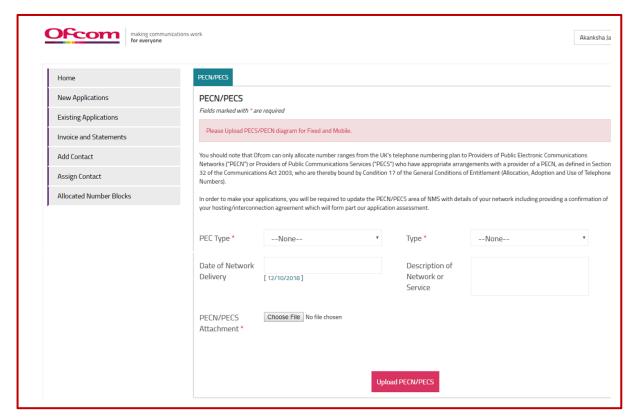

Fig 20

8. Click on "Continue" button when diagrams are uploaded.

| Home                    | CP Details Contact de       | CP Details Contact details PECN/PECS                                                                                                    |                                                                              |                             |                                |  |  |  |
|-------------------------|-----------------------------|----------------------------------------------------------------------------------------------------|------------------------------------------------------------------------------|-----------------------------|--------------------------------|--|--|--|
| New Applications        | Please select Com           | munication Provider to edit PE                                                                                                    | CN/PECS details                                                              |                             |                                |  |  |  |
| Existing Applications   | PECN/PECS                   |                                                                                                    |                                                                              |                             |                                |  |  |  |
| Invoice and Statements  | Fields marked with * are    | 10 No. 10 10 10 10 10 10 10 10 10 10 10 10 10                                                                                                    |                                                                              |                             |                                |  |  |  |
| Add Contact             | Diagram successfully        | uploaded. Please click continue.                                                                                                    |                                                                              |                             |                                |  |  |  |
| Assign Contact          |                             | You should note that Ofcom can only allocate number ranges from the UK's telephone numbering plan to Providers of Public Electronic Communications  Networks ("PECN") or Providers of Public Communications Services ("PECS") who have appropriate arrangements with a provider of a PECN, as defined in Section |                                                                              |                             |                                |  |  |  |
| Allocated Number Blocks |                             | 32 of the Communications Act 2003, who are thereby bound by Condition 17 of the General Conditions of Entitlement (Allocation, Adoption and Use                                                                                                    |                                                                              |                             |                                |  |  |  |
|                         |                             | pplications, you will be required to updiction agreement which will form part None                                                                                                    | ate the PECN/PECS area of NMS with de<br>our application assessment.  Type * | etails of your network incl | luding providing a confirmatio |  |  |  |
|                         | РЕС Туре                    | None                                                                                                    | Туре                                                                         | None                        |                                |  |  |  |
|                         | Date of Network<br>Delivery | [ 12/10/2018 ]                                                                                                    | Description of<br>Network or<br>Service                                      |                             |                                |  |  |  |
|                         | PECN/PECS<br>Attachment *   | Choose File No file chosen                                                                                                    |                                                                              |                             |                                |  |  |  |
|                         | PECS Documents              |                                                                                                    |                                                                              |                             |                                |  |  |  |
|                         | Action                      | PEC Type                                                                                                    | Туре                                                                         | Title                       | Name Created<br>Date           |  |  |  |
|                         | View Delete                 | PECS                                                                                                    | Fixed                                                                        | CP check.png                | PEC# 12/10/18                  |  |  |  |

Fig 21

#### Note 6: After clicking the "Continue" button, users will be taken to the number application form.

9. A pop-up message will appear on the screen, informing users they have 30 minutes to complete the form and submit the application. A timer is provided in the top-right corner of the screen. It is not possible to save a partially completed application, so please have the necessary information to hand before commencing.

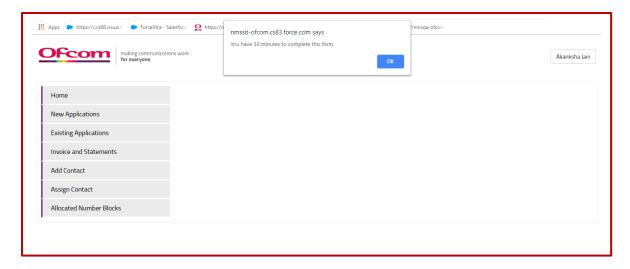

Fig 22

10. Provide details as required on the form and ensure all mandatory fields (marked with an asterisk\*) are completed. After completion, press the "Submit" button.

#### Part 1. Communication Provider (CP) Profile

1. Users are required to review the CP information that has been supplied and confirm that it is complete, accurate and up-to-date. The form provides a link for users to view their CP information in a new window.

#### Part 2: PECS and PECN

2. Users must confirm the relevant status of their network and/or service provision, selecting at least one of the options provided.

#### Part 3. Application for Number Blocks

#### **Search Number Block Section**

- Select Number type, Number sub type and the Service type from the drop-down fields on the 'Search Network Block' section. Click the "Search" button to view available number blocks.
- 2. Users can also enter the **Number type**, **Number sub type** and the **Service type** on the **search field** for a quick search.
- 3. A list of available number blocks that match the criteria will be displayed.
- 4. Select desired number block(s) and click the "Add" button.
- 5. Provide the requested details for the selected number block(s).

#### **Additional Information**

- 6. Users can add additional information if required in the 'Additional Information' section.
- 7. Users can also upload attachments. Attach the relevant document from your own directory/files and click on the **"Upload"** button.

#### **Declaration**

8. In the Declaration section, tick the check boxes to be able to submit the form.

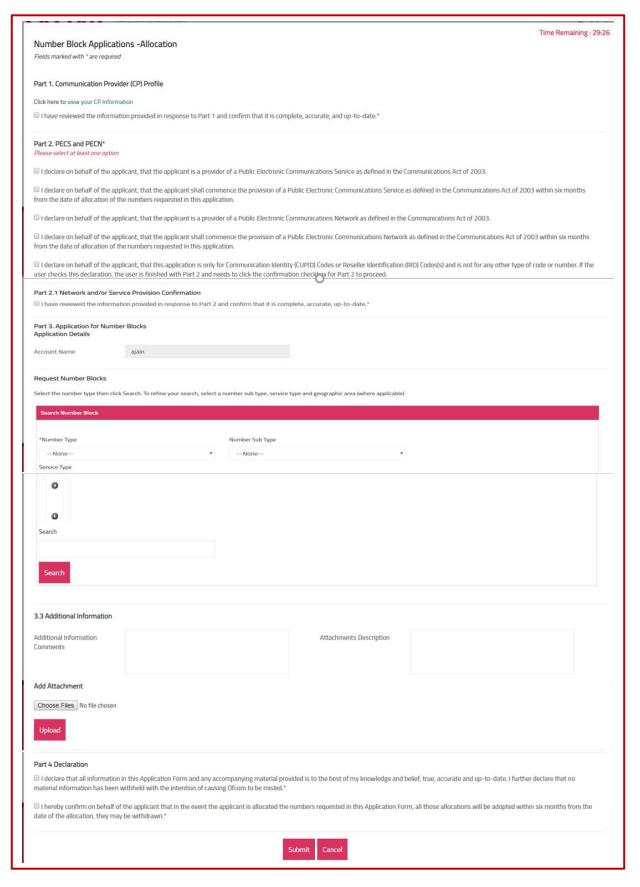

Fig 23

11. A message confirming that the application has been successfully submitted will appear on the screen.

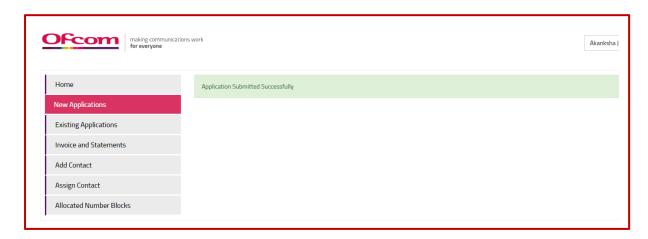

Fig 24

12. Users can select the **"Existing Applications"** option from the **Business Account hompage** to view the submitted application.

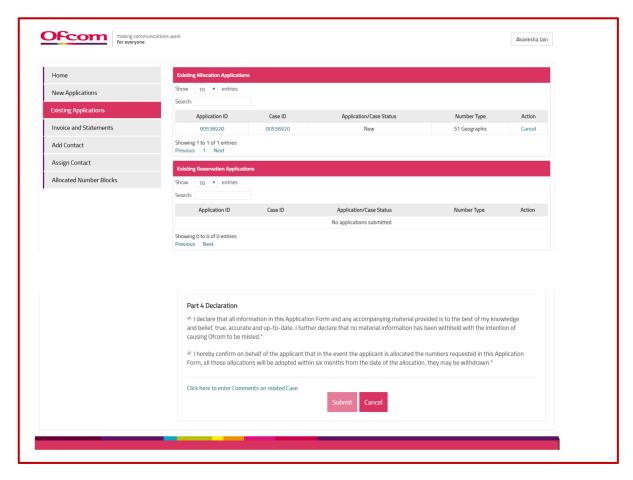

Fig 25

13. Users can also add a comment to the case by clicking on the 'Case ID' tab and adding the comment to the 'Add New Case Comments' section and clicking on "Submit"

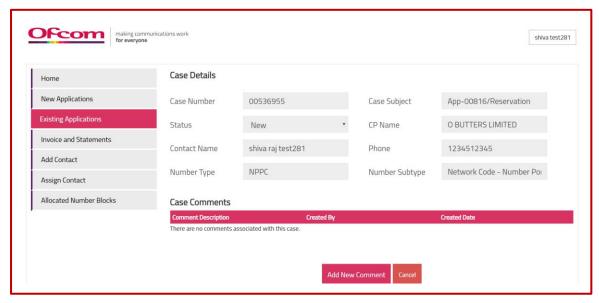

Fig 26

14. Users can view the Certificate for allocations once Ofcom has approved the application. This can be accessed by clicking on the 'Application ID' tab and scrolling down to Part 3.3 'Additional Information'.

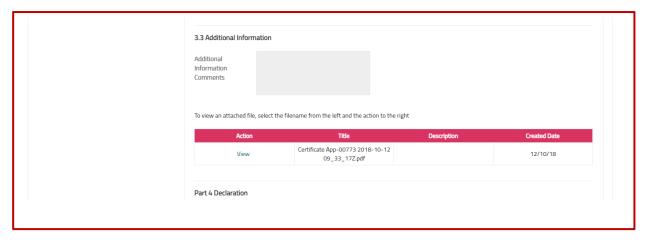

Fig 27

# How to view invoices and statements (in relation to charges for certain geographic numbers)

To view invoices (when issued by Ofcom and made available for viewing on NMS):

1. Click on "Invoices and Statements" tab from the Business Account homepage

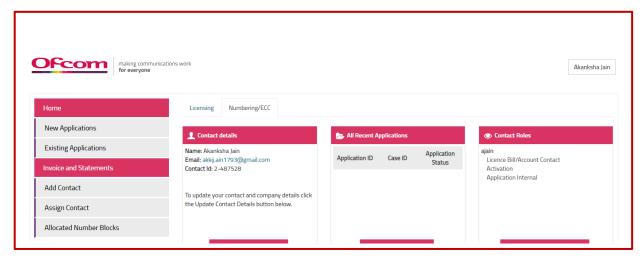

Fig 28

2. Click the 'Invoice Number' to view invoices.

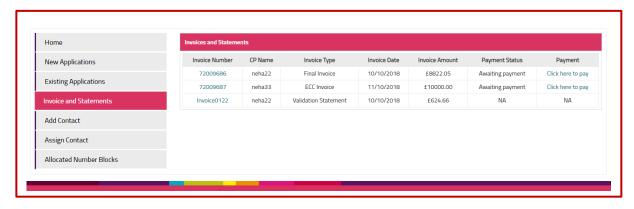

Fig 29

#### How to add a Contact

1. Click on "Add Contact" from the Business Account homepage.

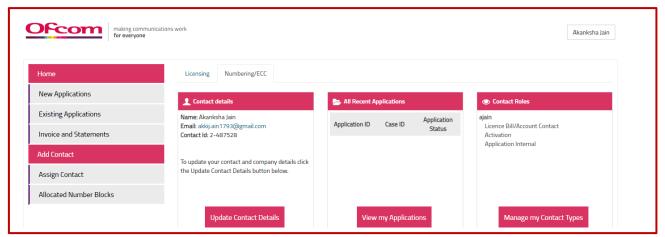

Fig 30

- 2. Select the Communication Provider and complete all mandatory fields on "Add Contact" page
- 3. Click on "Create Contact" button

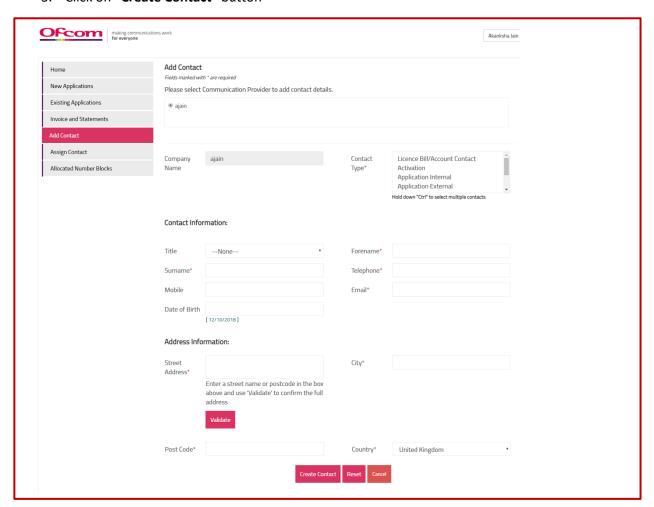

**Fig 31** 

## How to assign a Contact to another Communications Provider

1. Click on "Assign Contact" option on the Business Account homepage

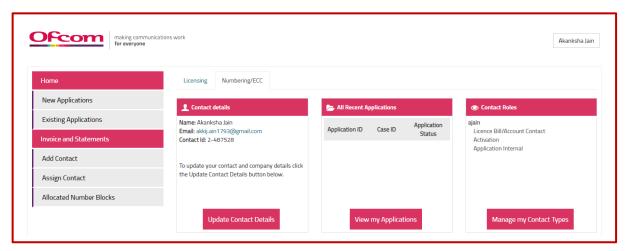

Fig 34

- 2. Select the Communications Provider and enter details as required.
- 3. Click on "Save" button.

Note 5: All mandatory fields on "Assign Contact" page must be completed to be able to submit the form.

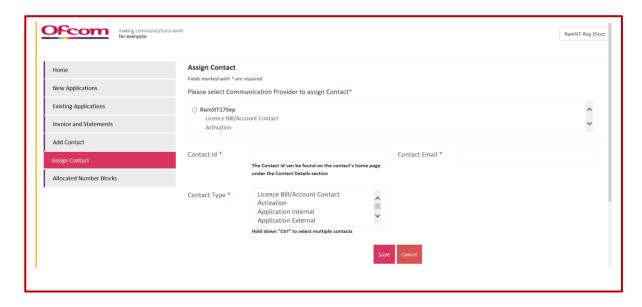

**Fig 32** 

#### How to view allocated number blocks

1. Click on "Allocated Number Blocks" from the Business Account homepage to view allocated number blocks.

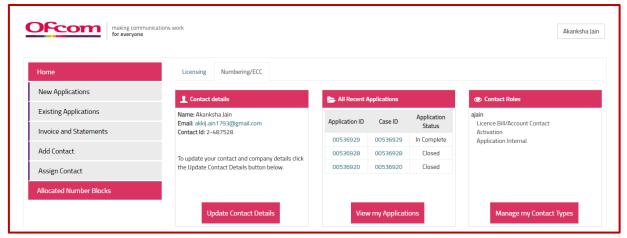

Fig 33

- 2. Select a Communication Provider (CP) to view allocated number blocks.
- 3. To update utilisation details
  - Enter utilisation figure in the field provided (figure should be the percentage of numbers in use in the allocated block).
  - Enter the date of block adoption in the 'Adoption Date' field.
- 4. Click the "Update Utilisation" button to submit details.

Note 6: Users can also download the number blocks allocated to their Communications Provider into a CSV file by clicking the "Download csv" button. The CSV file will need to be updated with utilisation details and then uploaded to NMS using the "Import Number Block" button.

If there are no utilisation or adoption date details to be provided, click "Cancel" and you will be taken to your Business Account homepage.

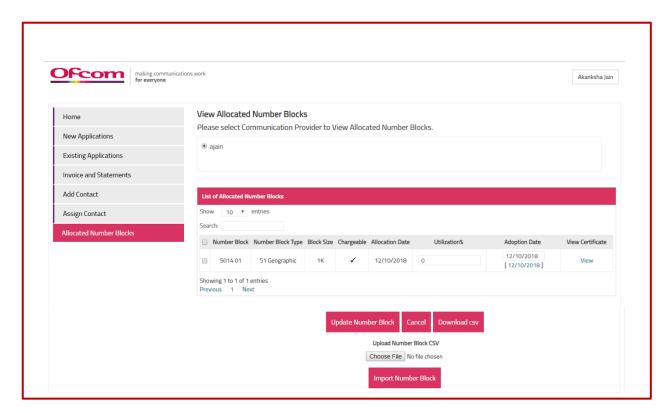

Fig 34